## xello

## **Notas de orientación**

## El profesor de su hijo puede compartir con usted notas de orientación en Xello.

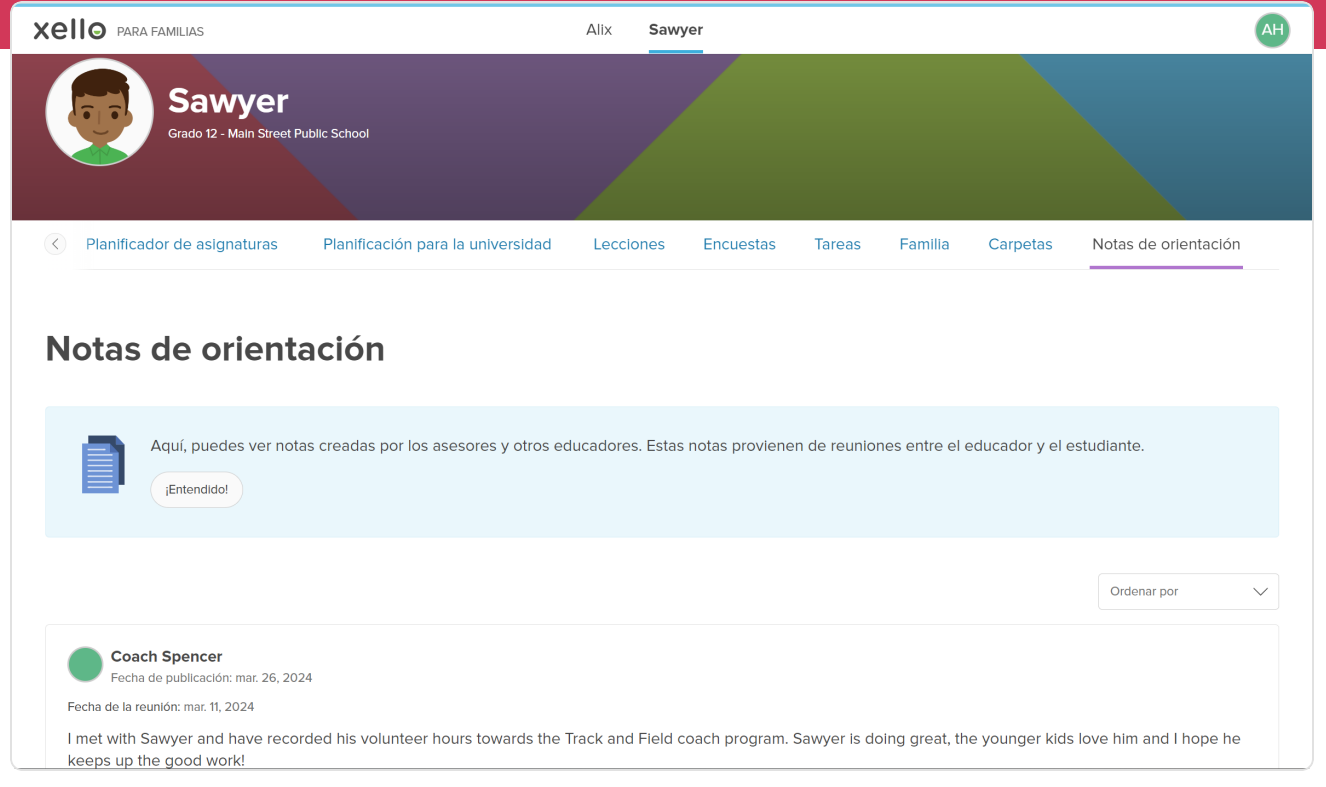

**1** Cuando el consejero o profesor de su hijo se encuentre con él, podrá agregar notas en Xello para que pueda estar al día respecto de su progreso en la escuela. Para ver notas, primero inicie sesión en su cuenta de **Xello para familias**.

**2** Seleccione el nombre del estudiante que quiera ver. Con esto, se abrirá la pestaña **Acerca del estudiante**, en la que podrá ver parte del trabajo realizado por su hijo para generar autoconocimiento. Podrá ver sus intereses, aptitudes, resultados de **Matchmaker** y otros elementos.

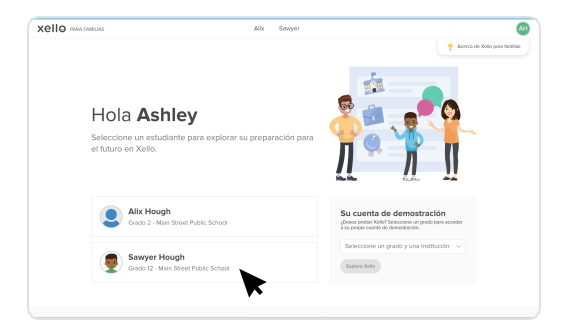

**3** Para acceder a las notas, haga clic en la última pestaña: **Notas de orientación**. Allí, podrá ver las notas agregadas por los educadores a partir de encuentros con el estudiante. Si agregan una fecha de encuentro y elementos adjuntos, también podrá verlos.

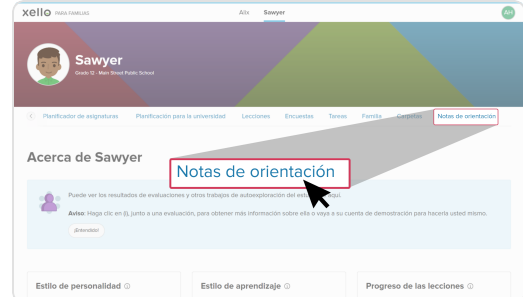